# **Safety Precautions and Maintenance**

- 1 Unplug the monitor before cleaning it with a slightly damp cloth.
- 2 Wiping the screen with a dry cloth is recommendable, and only during the power has been switched off.
- 3 Do not use alcohol or ammonia-based liquids.
- 4 This monitor is designed with ventilation holes on the cabinet back, please do not cover them or block it.
- 5 Also avoid placing the monitor near the electric heater or heater, including in an enclosed room with no ventilations.
- 6 Please do not insert any matter or spray any liquid on it.
- 7 Please do not position the monitor on unsafe space, if it falls, it may be damaged and may hurt the user.
- 8 Unplug the monitor if it is not going to be in use for an extended period of time.
- 9 Please do not put heavy items on the monitor, or electric cord.
- 10 Please do not open the monitor back panel because the monitor contained high voltage current.

### **Contents**

- A signal cord
- A power cable
- A warranty card
- A user manual (please down load from HKC web-site, or mail request it)
- An audio cable(option)
- A DVI cable(option)

# **Features:**

- 16.7M high quality image colors
- Smart image screen setting OSD with simple layout and easy selection
- Smart control interfaces for easy settings

#### **Basic setup**

a) Insert the VGA cable (signal cord) to the PC graphic card (signal input).

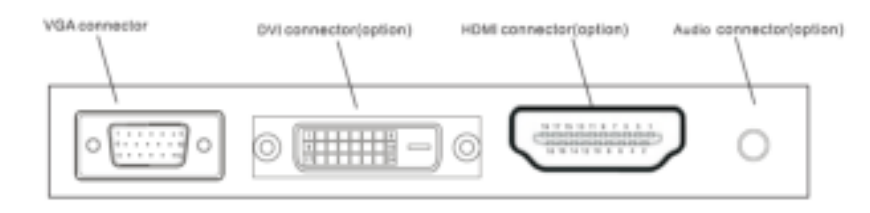

the final ones will be based on the mass goods

- b) The monitor has a wide power voltage range; it can be used on AC 100-240 50/60Hz power supply.
- c) Connect the power cable to the Monitor power socket and to the power source in the room.
- d) Turn on the power source supply.
- e) To switch on the monitor, press the power control on/off key

## **Power indicator light**

- Blue (green) light indicates the power is on.
- Blue (green) light indicates the signal is operating normally.
- Blue (green) flash indicates there is no input signal.

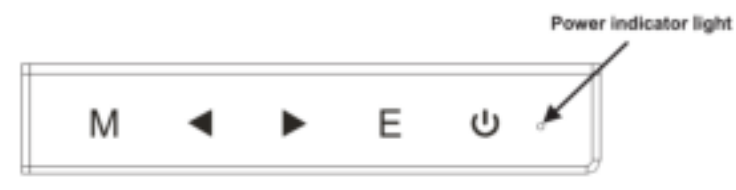

# **Screen image setups**

 The Control panel at the rear or under the Monitor Bezel on the Right - Bottom side have five keys to adjust the monitor settings with the aid of the Onscreen Display

The control panel buttons:

- Menu /Enter: Shows main choice menus
- Down: Adjust the options move down or lower /Hot key (option)
- Up: Adjust the options move up or higher /Hot key (option)
- EXIT: Exit main menu, or when no menus auto adjust
- Power ON/OFF button

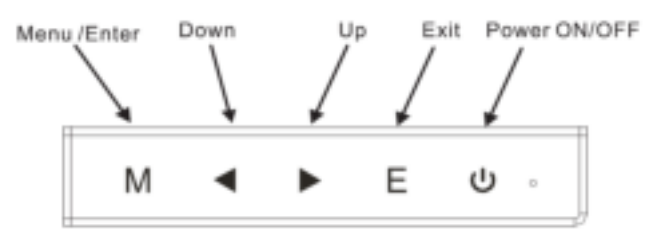

# **Adjustment settings**

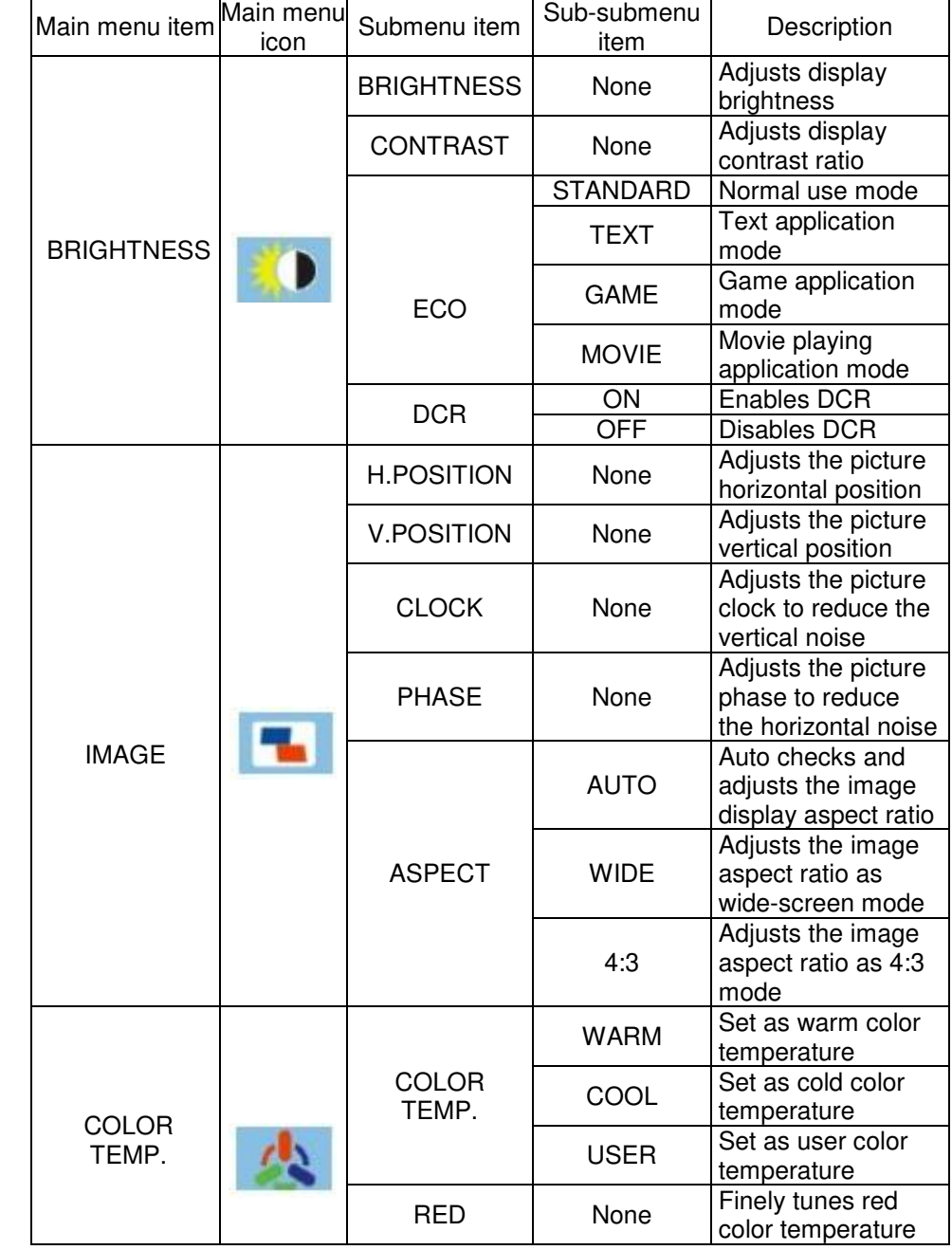

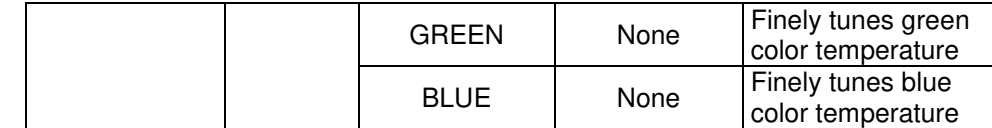

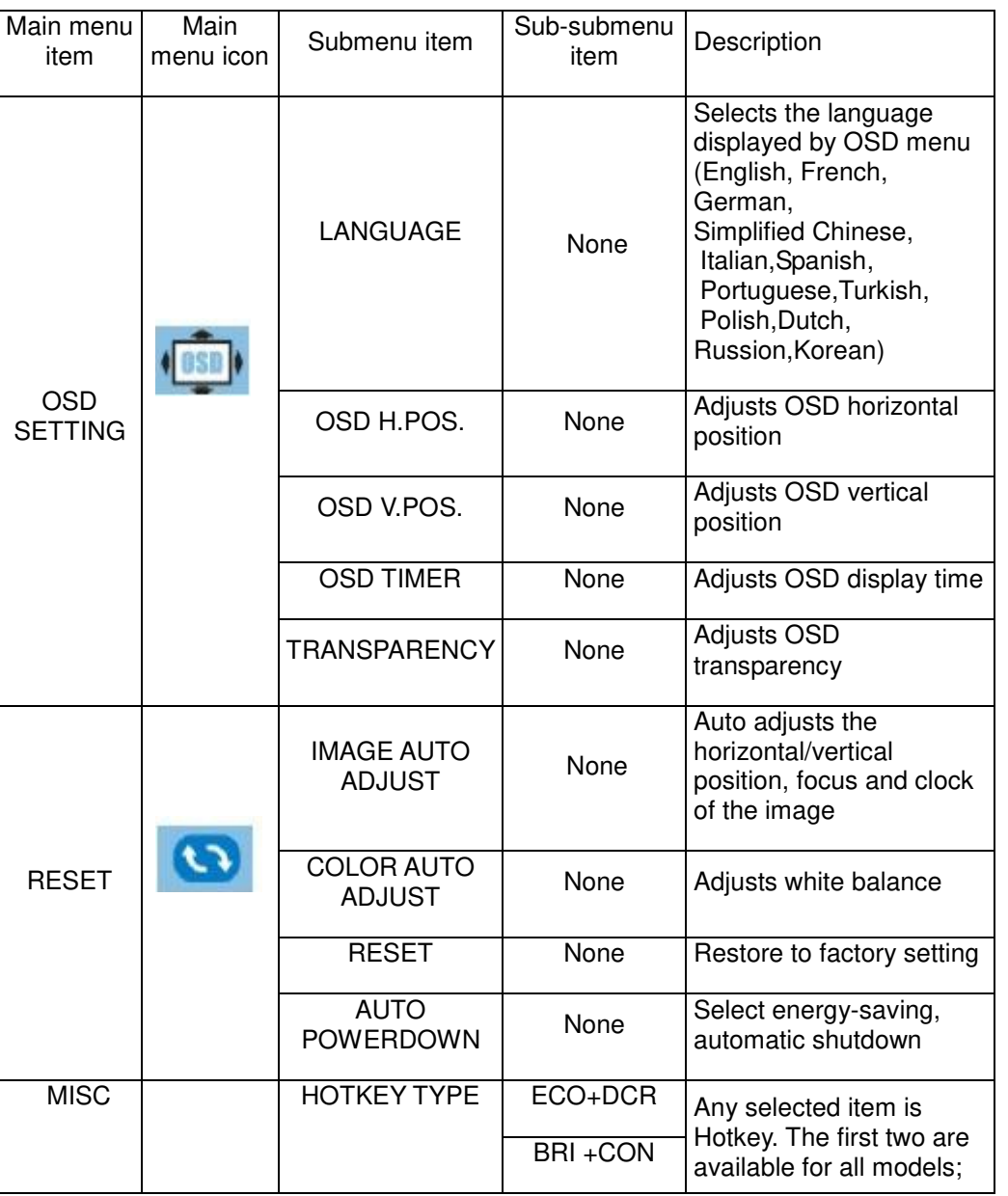

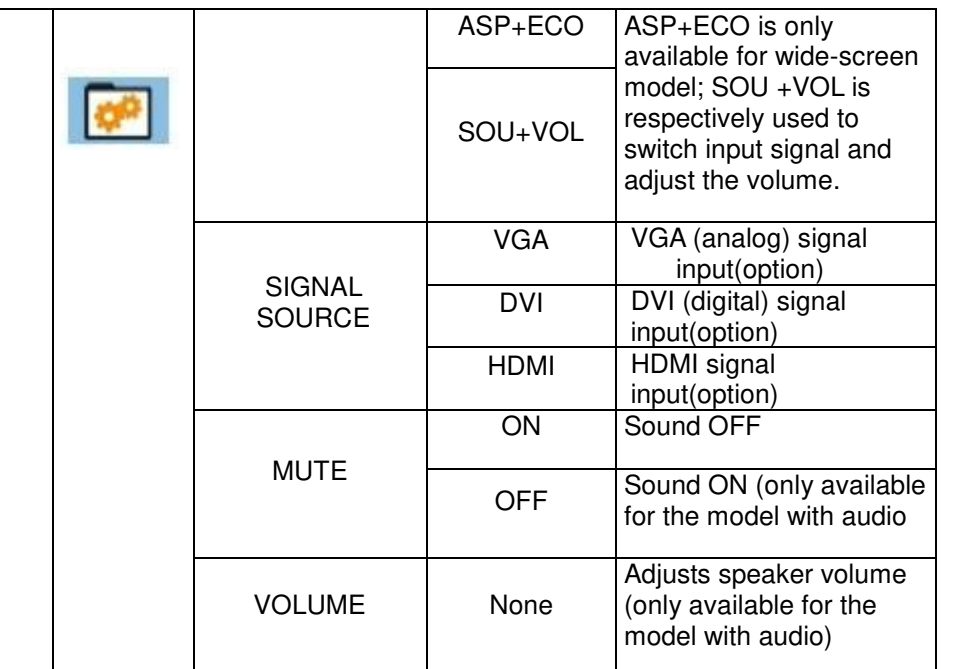

**Note: For VOLUME function, please ensure the audio is connected to the sound card of the computer or to the output source of any media player with 3.5mm stereo socket.** 

#### **Troubleshooting**

- 1. No Image on Screen
	- a) Check if the power button has been switched on
	- b) Verify the brightness and contrast of the monitor is within the normal setting.
	- c) Check if the power indicator is flashing. If so this indicates that the monitor is not receiving the input signal.
	- d) If the signal indicator is notebook or laptop, make sure that the signal has been switched to screen mode.
- 2. Non-focus Image
	- a) Check if the image signal cable is inserted properly (upright position).
- 3. Flash Screen
	- a) The power is insufficient to connect the monitor or too weak.
	- b) To avoid magnetic field around the monitor, do not place these devices close to it. Such as speakers, fluorescence lightings, AC transformer, table fan, and etc.
	- c) By pressing the Exit key, the Auto Adjust Image function will automatically apply optimizes settings to the display.
- 4. Wrong or Unusual Colour
	- a) If red, green, blue, or any of the colour disappears, check to see if the signal cord is connected properly. If the plug is loosely connected it might cause bad connection.
	- b) Try connecting to another PC for comparison.
- 5. The Whole Screen Appear Up and Down H-rolling Scan
	- a) Make sure that the input signal frequency is within 55 76Hz.
	- b) Re-tighten the signal cable.
- 6. How to Clean the Monitor
	- a) Make sure that the monitor power has been switched off.
	- b) Do not spray any liquid on the screen or the plastic panel directly.
- 7. When Cleaning the Screen
	- a) Use clean, soft no fur materials to clean the screen.
	- b) If it is still dirty, do add a little of non-ammonia liquid and non-alcohol glass cleanser to clean the screen.
- 8. When Cleaning the Plastic Panel
	- a) Use soft dry cloth

b) To add a little of non-ammonia liquid and non-alcohol of nonabrasion cleanser to clean surface if it is still unclean.